## **MAX**

20084370640H-0118

MAX

 $\bigotimes$ LabVIEW RTMAXLabVIEW RT *LabVIEW Real-Time Module Release and Upgrade NotesInstallation*

NI [NI](javascript:WWW(WWW_Feedback))

© 2003-2008 National Instruments Corporation.

NIPDFPDFAdobe Acrobat Reader with Search and Accessibility 5.0.5 Adobe Systems [IncorporatedA](javascript:WWW(WWW_Adobe))dobe Reader [NI](javascript:WWW(WWW_Manuals))

- *LabVIEW* LabVIEW **»LabVIEW** *LabVIEW*RT
- *LabVIEW Real-Time Module Release and Upgrade Notes*
- [http://ni.com/support/labview/real-timeL](javascript:WWW(WWW_RTHelp))abVIEW RT
- *NI-CAN User Manual*

**RT**

N[Ini.com](javascript:WWW(WWW_NI))[LabVIEW](javascript:WWW(WWW_RTFAQ)) RT

[http://ni.com/support](javascript:WWW(WWW_Support))

## **LabVIEW RT**

[Lab](javascript:LaunchHelp(L_remsyschm, )VIEW RT **LabVIEW RT** 

### 1. **LabVIEW RT**

2.

3.

## 4. **I/O**

5.

LabVIEW RT

## **LabVIEW RT**

LabVIEW RT

1. **LabVIEW RT**RTLabVIEW RTRTLabVIEW RTLabVIEW RTLabVIEW RTDIPBIOS

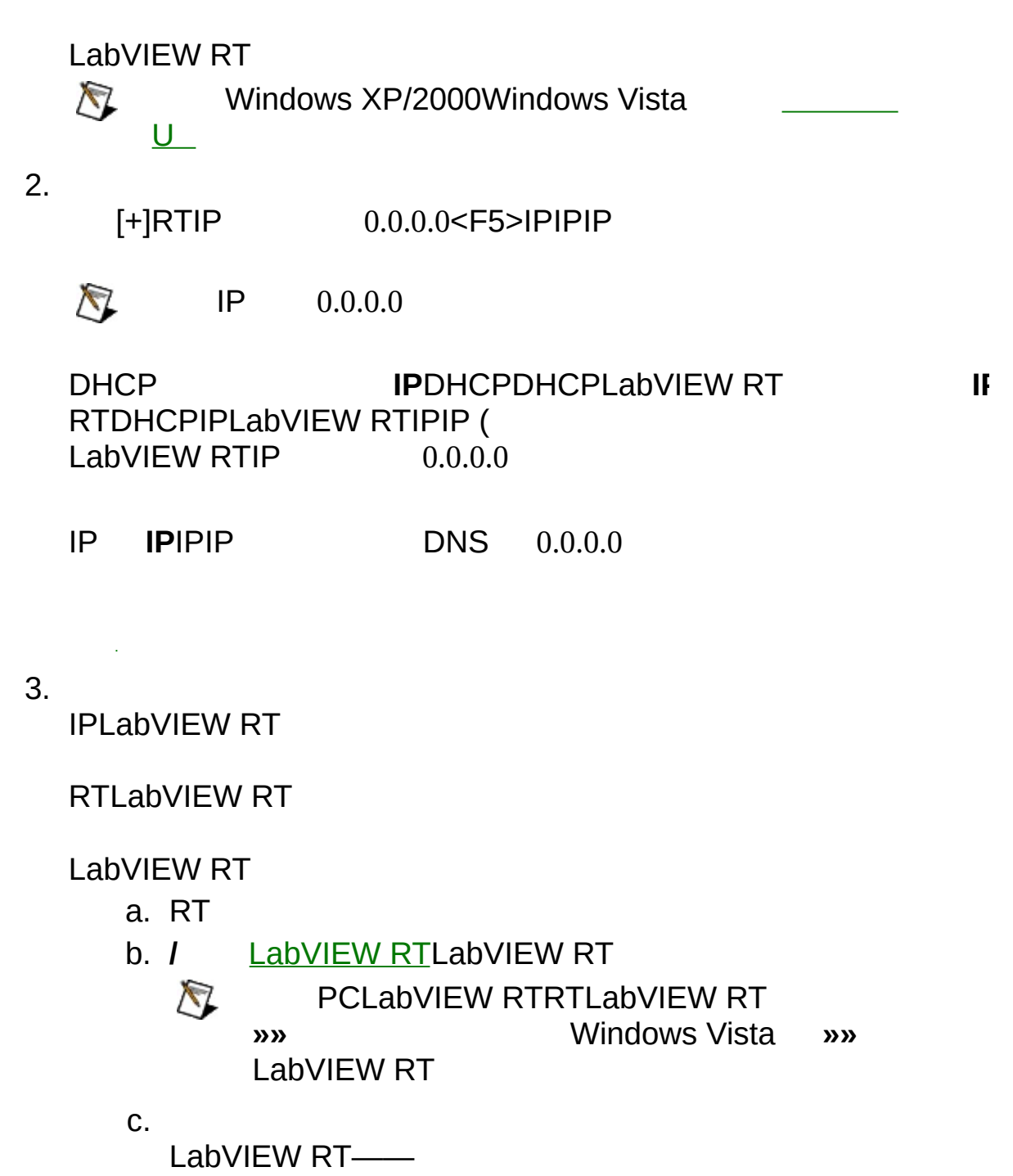

LabVIEWVI

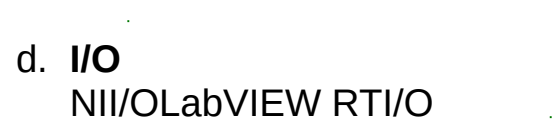

LabVIEW RT

## **LabVIEW RT**

LabVIEW RT

1.

2.

M A X

<u>[M](#page-40-0)AX</u>

 $\bigotimes$ RTRTRTMAX [LabVIEW](#page-7-0) RT

ni-rt.ini/

MAX LabVIEW RT U LabVIEW RTLabVIEW RT

IP IPIP

IP0.0.0.0IP MAX

# <span id="page-7-0"></span>**LabVIEW RT**

LabVIEW RT

#### LabVIEW RT

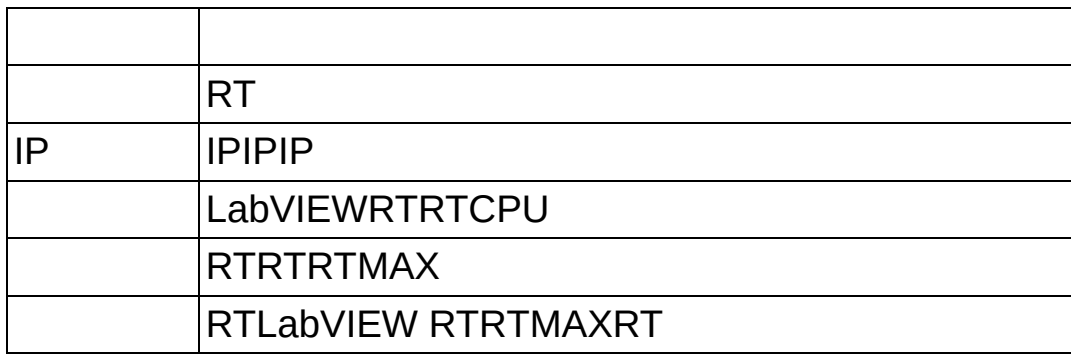

#### RTLabVIEW RTRT LabVIEW RTUSBDIPBIOSLabVIEW RTUSB **[RT](#page-10-0)[U](#page-11-0)**

<span id="page-10-0"></span>**RT**

- $\bigotimes$
- Windows XP/2000Windows VistaU

MAX**»RT** MAX

 $\bullet$ 

[U](#page-11-0)

[PXI](#page-12-0)

**[PXI](#page-15-0)** 

**[PXI](#page-18-0)** 

#### [IP](#page-33-0)

PXILabVIEW RTWindows BIOSPXIBIOSWindowsBIOS BIOSRTPXIMAX

- $\bullet$  RTPXI
- RTPXIBIOSPXI **Halt OnAll, But KeyboardStandard CMOS SetupHalt On**BIOSPXI

# <span id="page-11-0"></span>**U**

ULabVIEW RTUSB

### $\bigcirc$

USB

 $\bullet$ 

PXIU

- 1. Windows**»National Instruments»Measurement & Automation Explorer**
- 2. UUSB  $\bigotimes$  UU 3. **»RT»U** 4. U 5. 6. UUU
	- $\sqrt{N}$
- 7. U

UUSB

**E** USBBIOSUU

U

U6

- 1. NI RTNI RT
- 2.
- 3. IPDNSIPIPIP 0.0.0.0
- 4.
- 5. **LabVIEW RT** LabVIEW RTRTLabVIEW RT 6.
	- NI RTIPIPIPIP<br>  $0.0.0.0$

<span id="page-12-0"></span>PXICRTLabVIEW RTLabVIEW RT

[PXI](#page-15-0)WindowsLabVIEW RT PXILabVIEW RTPXILabVIEW RTPXI LabVIEW RT

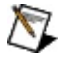

**X** Windows [XP/2000Windows](#page-11-0) Vista

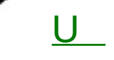

PXIPXI

- 1.
- 2. Windows**»National Instruments»Measurement & Automation Explorer**MAX
- 3. **»RT»PXI**
- 4. **PXI**
- 5.
- 6. *LabVIEW RT PXI*

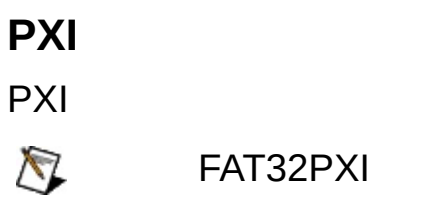

<span id="page-15-0"></span>PXIPXILabVIEW RTPXIWindowsPXILabVIEW RT

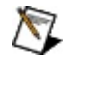

<u>ប</u>

Windows [XP/2000Windows](#page-11-0) Vista

PCPXI

- 1.
- 2. Windows**»National Instruments»Measurement & Automation Explorer**MAX
- 3. **»RT»PXI**
- 4. **PXI**
- 5.
- 6. *LabVIEW RT PXI*

**PXI** PXILabVIEW RTLabVIEW RTPXILabVIEW RTPXI

<span id="page-18-0"></span>PXIMAX

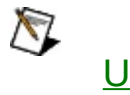

Windows [XP/2000Windows](#page-11-0) Vista

PCPXI

- 1.
- 2. Windows**»National Instruments»Measurement & Automation Explorer**MAX
- 3. **»RT»PXI**
- 4. **PXI**
- 5.
- 6. *LabVIEW RT PXI*

1. 2. 3. RT MAXRTPXIPXI CRTLabVIEW RTLabVIEW RT

WindowsLabVIEW RTLabVIEW RT LabVIEW RTLabVIEW RT

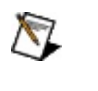

Windows [XP/2000Windows](#page-11-0) Vista  $U$ </u>

- 1.
- 2. Windows**»National Instruments»Measurement & Automation Explorer**MAX
- 3. **»RT»**
- 4.
- 5.
- 6. *LabVIEW RT*

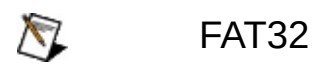

LabVIEW RTWindowsLabVIEW RT

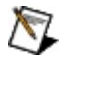

<u>ប</u>

Windows [XP/2000Windows](#page-11-0) Vista

PCPXI

- 1.
- 2. Windows**»National Instruments»Measurement & Automation Explorer**MAX
- 3. **»RT»**
- 4.
- 5.
- 6. *LabVIEW RT*

WindowsLabVIEW RTLabVIEW RTLabVIEW RT

MAX

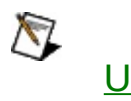

Windows [XP/2000Windows](#page-11-0) Vista

PCPXI

- 1.
- 2. Windows**»National Instruments»Measurement & Automation Explorer**MAX
- 3. **»RT»**
- 4.
- 5.
- 6. *LabVIEW RT*

1. 2. 3. RT MAXRT

LabVIEW RT

<u>ប</u>

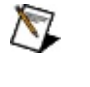

Windows [XP/2000Windows](#page-11-0) Vista

PCPXI

- 1.
- 2. Windows**»National Instruments»Measurement & Automation Explorer**MAX
- 3. **»RT»**
- 4.
- 5.
- 6. *LabVIEW RT*

RT

- 1. RT
- 2.
- 3. RT

<span id="page-33-0"></span>IPPXIIP0.0.0.0

U

Windows [XP/2000Windows](#page-11-0) Vista

 $\begin{array}{c} \begin{array}{c} \begin{array}{c} \begin{array}{c} \end{array} \\ \end{array} \end{array} \end{array}$ 

PCPXIIP

- 1.
- 2. Windows**»National Instruments»Measurement & Automation Explorer**MAX
- 3. **»RT»IP**
- 4. **IP**
- 5.
- 6. *LabVIEW RT IP*

RTIP

- 1. RTIP
- 2. IP
- 3. RT

MAXIPLabVIEWRT

LabVIEW RTIP

<u>ប</u>

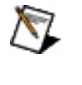

Windows [XP/2000Windows](#page-11-0) Vista

1.

- 2. Windows**»National Instruments»Measurement & Automation Explorer**MAX
- 3. **»RT»**

4.

- 5.
- 6. *LabVIEW RT*
- 1. RT
- 2. RT
- 3. RT
- 4. RT

MAXRT

CAT-5

 $\bigotimes$ 

#### IPCAT-5DHCPDHCP

- 1. Windows
	- Windows Vista **»Internet»»**
- - Windows XP **»**
	- Windows 2000 **»»**

2.

- 3. **Internet(TCP/IP)**Windows Vista **Internet4(TCP/IPv4)**
- 4. **IP**IP

DHCPIPMAX

LabVIEW RTLabVIEW RT[IP](#page-43-0)IP IP

### <span id="page-40-0"></span>**MAX**

MAX""MAX MAX MAX **»(F5) IP IP** MAXDNS IPIP

[IP](#page-45-0) <u>IP</u>

RT

- 1. MAX
- 2. IP( 169.254.*x*.*x*) 0.0.0.0

IPDHCPIPIPDHCPDHCPDNSDNS

myhostmyhost\_dynip123

FieldPointDHCPLabVIEW RT 7.0FieldPointDNS

[IP](#page-43-0)IP <u>[IPI](#page-44-0)P IP</u>

3.

4.

 $\bigotimes$ 

6. 7.

- 
- -
	- -

DHCPDHCP

 $\bullet$  $\bullet$ 

 $\bullet$ 

**DHCPIPDNS** 

**IP DNS**DNS 0.0.0.0

5. PXIIPIP **IP**IP

8. [TCP/IP](#page-46-0)

LabVIEW RT 7.1

DHCPDHCPDHCP

- $\bigotimes$
- 

IPIPIP

- -

- 
- 

 $\bigotimes$ 

- 
- 

- 
- 

- 
- 

- - -
	-
- 
- -
	-

<span id="page-42-0"></span>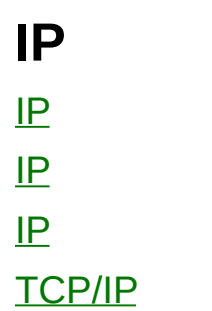

<span id="page-43-0"></span>CAT-5IPIPIP

FieldPoint FP-160x RT[IP](#page-44-0)IPIPIP **IP** 

DHCPDHCPIPDHCPIP **IP** DHCPIP **IP**

DHCPDHCPLabVIEW RT **IP**RTLabVIEW RTDHCPIP<br>LabVIEW RTRTIP(169.254.x.x)IPLabVI

169.254.*x.x*)IPLabVIEW RTIP

DHCPIPIPIPDHCPIPLabVIEW RTMAXIPIP IPDHCP

<span id="page-44-0"></span>IP **IP**

**IP**IP2-30-255 224.102.13.24

- $\bullet$  255.255.255.0
- $\bullet$  IP
- **DNS**DNSIPIP

[IP](#page-45-0) MAX

<span id="page-45-0"></span>IPIP 255.255.255.0IP 255.255.0.0IP 1-254IP02550-255IP 255.255.255.0 DNS 0.0.0.0 ipconfig ipconfig ipconfig**<Enter>** ipconfig /all ipconfig/all

# <span id="page-46-0"></span>**TCP/IP**

**TCP/IP**TCP/IPLabVIEW RT LabVIEW RTIPTCP/IPLabVIEW RT TCP/IPLabVIEW RTDHCPIPIPLabVIEW RTIP (169.254.x.x)IPLabVIEW RTLabVIEW RTIP 0.0.0.0

 $\sum_{i=1}^{n}$ 

DHCPTCP/IP

- **IP**IPIP2 255
- 
- **Socket**DDPFTPLabVIEW20 65534
- 1-10000 ms
	-
- 
- 
- RT
- 
- 
- RT
- 
- 
- RT

 $\bigotimes$ 

- 
- TCP/IPDDPDDP **TCP/IP**
	-
- RT
- 
- RTRT
- 
- RTRT
- **Gigabit** 1,000 Mbps1Gb
- **100** 100Mbps
- 
- **10** 10Mbps
- /
- $\bigotimes$
- **TCP/IP TCP/IP**
- **TCP/IP**
- **IP**IP **TCP/IP**IPIP
- TCP/IP
- TCP/IPTCP/IPDHCP EtherCAT
- **MAC** MAC
- 
- $\bigotimes$ RTRT
- RT

IPIP **IP** IP MAXIPIPMAX MAX **IP**

LabVIEW RT LabVIEWVI

- $\bullet$  C:
- $\bullet$  C:
- **RAM**
- **RAM**

IPLabVIEW RT RTLabVIEW RTRT **Connected-Running** RTWindowsLabVIEW RTLabVIEW RTLabVIEW RT LabVIEW RT

- 1. RT
- 2. **/** LabVIEW RTRTLabVIEW RT
- 3. [LabVIEW](#page-51-0) RT

## <span id="page-51-0"></span>**LabVIEW RT**

LabVIEW RT

- 1. LabVIEW RT
	- a. RT
	- b. **/** LabVIEW RT LabVIEW RT

2. RT RT

#### LabVIEW RT

1.

**• KRNI** 

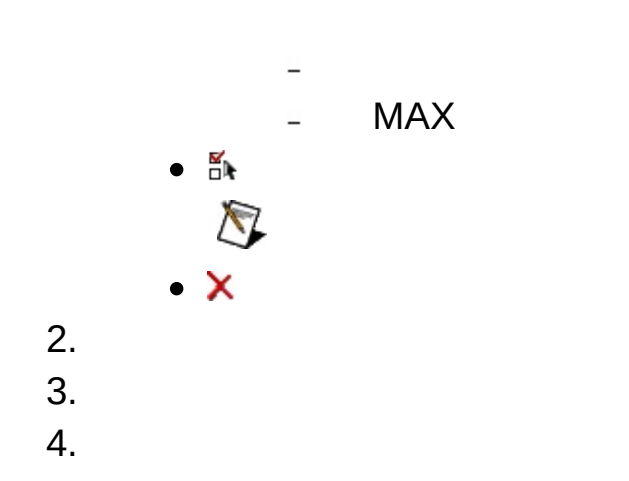

 $\frac{1}{\sqrt{2}}$ 

### **BIOS BIOS**BIOS

#### LabVIEW RT

1.

- MAX 3.0. *x*  $\bigotimes$
- 
- **BIOS**BIOSBIOS
- $\bullet$ ⊉
	-
	- $\checkmark$
	- A
	- ⊉
	- ×
	-
	- ¥
	- N
		-
		- $\bigotimes$

#### PXI-814 *X*LabVIEW RT

- 2. 3.
- 4.

### LabVIEW RTVISA/PXI

#### LabVIEW **RT** LabVIEW RTLabVIEW 8.0LabVIEW 7. *x* **»RT**

MAX

- 1.
- 2.
- 3.
- 

MAX

MAX

1. 2. 3. $\bigotimes$ 

## **Windows**

WindowsMAX

- **Microsoft Windows XP, Service Pack 1 (SP1)**Microsoft Windows XP Internet(ICF)ICFLabVIEW RTInternet
	- 1. **»»**
	- 2.
	- 3.
	- 4. **Internet**
- **Microsoft Windows XP Service Pack 2 (SP2) Microsoft Windows Vista** WindowsLabVIEW RT MAXLabVIEW RT

MAXWindows XP SP1InternetNI [2WTAMTPK](javascript:WWW(WWW_SP2KB))Windows XP SP2NI ni.com/info[winxpsp2M](javascript:WWW(WWW_XPSP2))icrosoft Windows VistaNI [ni.com/vista](javascript:WWW(WWW_VISTA))

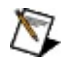

InternetWindows

LabVIEW RTNI RT

MAXNI **»** <F1> [MAX](javascript:LaunchHelp(L_maxchm, )

[NI-DAQ\(Legacy\)](#page-60-0) <u>NI-</u> DAQ(Legacy)

# <span id="page-60-0"></span>**NI-DAQ(Legacy)**

NI PXINI-DAQ (Legacy)LabVIEW RT

- 1. RTPXI
- 2. C:\ni-rt\system\niconfig.daqNI-DAQ (Legacy)
- 3.
- 4. DAQSCXIDAQPXIPXI-10108PXI-10114
	- a. MAX **»NI-DAQ (Legacy)»DAQ** IP
	- b. DAQNI-DAQ (Legacy)DAQ
	- c. DAQ [RDADAQL](#page-61-0)abVEIW RT[VI](javascript:WWW(WWW_DIAG))EDAQ VI
- 5. NI-DAQ (Legacy)SCXI **DAQ**MAX **»NI-DAQ (Legacy)» DAQ** IP
	- a. **DAQ SCXI**
	- b. **SCXI**
	- c.
	- d. **ID**IDPXI-1010DIPPXI-1011DIP
	- e. **SCXI** C:\ni-rt\systemRTpxisys.iniDAQSCXI
	- f. niconfig,daq

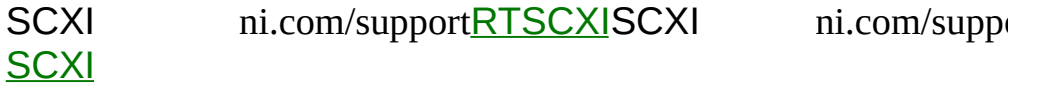

- 6. SCXI RT
	- a. 4RDADAQSCXI

b.

# <span id="page-61-0"></span>**RDANI-DAQ (Legacy)**

RDANI-DAQ (Legacy)

- 1. **»NI-DAQ (Legacy)**
- 2.
- 3. "/IP"IP

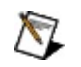

 $\bigotimes$ 

- 4.
- 5.
- 6.

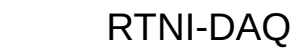

- 7.
- 8. RTMeasurement & Automation Explorer Help for Traditional NI-DAQ *Creating Virtual Channels*MAX**»»NI-DAQ**